# **QGIS Application - Bug report #7107 rasters with decimal values don't display correctly in QGIS 1.9**

*2013-02-06 05:18 AM - Theron Morgan-Brown*

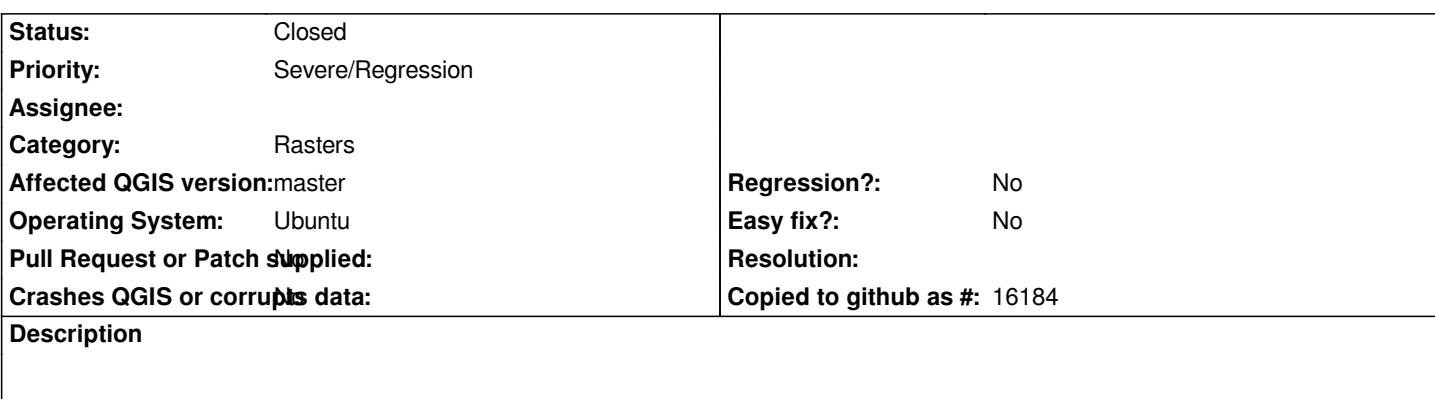

*QGIS version 1.9.0-Master QGIS code revision exported Compiled against Qt 4.8.1 Running against Qt 4.8.1 Compiled against GDAL/OGR 1.7.3 Running against GDAL/OGR 1.7.3 GEOS Version 3.2.2 PostgreSQL Client Version 9.1.5 SpatiaLite Version 3.0.0-beta QWT Version 5.2.2 PROJ.4 Version 470 QScintilla2 Version*

*Above are the details pasted directly from the about QGIS menu option. I switched to QGIS 1.9 to avoid the flickering white box that occurs in QGIS 1.8 when trying to manipulate vectors. That problem is fixed in QGIS 1.9. However, I've discovered a different display issue that was not a problem in 1.8. When I load images with decimal values below 1 and stretch them using min/max, I get an image that appears to be missing the blue band. I've tried numerous combinations of bands that I'm familiar with and the images always look like they are missing the blue band. However, if I simply multiple all three bands by 255 (I suspect 100 would work work fine too) and restack, the image displays correctly with blues where I expect even if the image is still floating point. I've attached two screen shots of the same PALSAR image stretched using the same extent, but with all of the bands of one image multiplied by 255. You can see that the color levels for the red and green bands are the same and that only the blue band appears to be missing.*

#### **Associated revisions**

**Revision 08afec27 - 2013-04-12 07:36 PM - Radim Blazek**

*keep blue value as double, fixes #7107*

#### **History**

**#1 - 2013-02-06 05:52 AM - Giovanni Manghi**

*- Priority changed from Normal to Severe/Regression*

*- Subject changed from Images with decimal values don't display correctly in QGIS 1.9 to rasters with decimal values don't display correctly in QGIS 1.9*

*- Category set to Rasters*

*If is a regression since qgis <= 1.8 then is a blocker issue.*

#### **#2 - 2013-02-06 06:14 AM - Theron Morgan-Brown**

*This problem isn't replicated on my MAC where I also have QIS 1.9. There, both images appear identical and correctly show blue when stretched using the same extent. However, the version I have on my MAC doesn't include the fancy new histogram and stretching features found in the version I have on ubuntu.*

### **#3 - 2013-02-06 06:17 AM - Theron Morgan-Brown**

*Yes, blocking caused by some of these new histogram controls seems like a possibility.*

## **#4 - 2013-02-19 06:59 PM - Amit Kulkarni**

*can you attach a subset of the original image here?*

## **#5 - 2013-04-12 10:32 AM - Radim Blazek**

*- Status changed from Open to Closed*

*Fixed in changeset commit:"08afec27865b809118ff15773350aa2647dc85b7".*

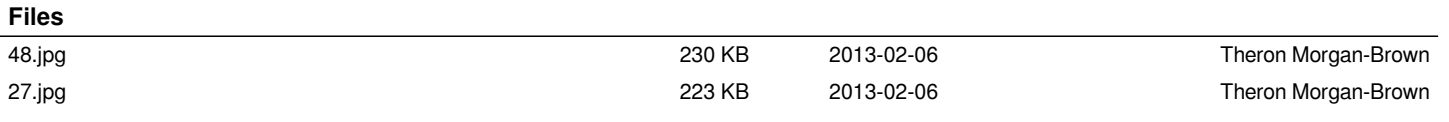